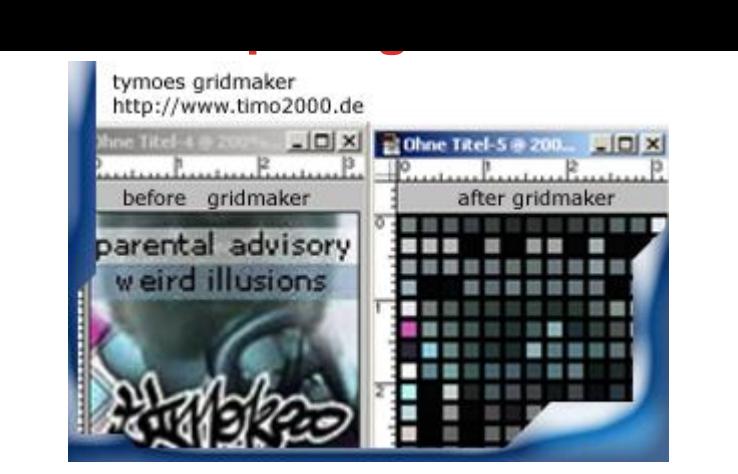

## [DOWNLOAD HERE](http://downloadpdfs.net/getfile.php?prd=503)

This Photoshop Filter divides your Imag[e into a kind of squared m](http://downloadpdfs.net/getfile.php?prd=503)osaik looking image Just copy the unzipped .8bf file to adobe/PhotoshopX/Plugins/filters folder where the other 8.bf files are located. Select Filter from Filters- tymoes- Gridmaker have fun

## DOWNLOAD HERE

Similar manuals:

Photoshop Plugin Gridmaker